**EBook Conversion Tool For Windows 10 Кряк Скачать бесплатно For PC (April-2022)**

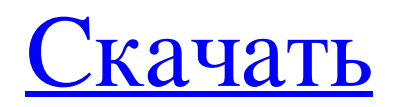

eBook Conversion Tool для Windows 10 — это серьезное программное обеспечение, которое может конвертировать самые разные документы в электронные книги: PDF, DOCX, RTF, TXT, ODT, HTML, OET, EPUB, AZW, Mobi, PDB, MOBI, EPUB, PDB. , TXT, RTF, DOC, DOCX, PPT, PPTX, WORD и многие другие форматы файлов. Инструмент преобразования электронных книг для Windows 10 имеет простой интерфейс, которым легко пользоваться, так как он требует минимального взаимодействия с программным обеспечением. Инструмент преобразования электронных книг для Windows 10 позволяет преобразовать документ в файл электронной книги всего за несколько шагов и с минимальными усилиями. Вы также можете найти руководство пользователя, в котором описано все, что вам нужно знать, чтобы преобразовать документ на вашем компьютере в файл электронной книги. Вы можете нажать на кнопку ниже, чтобы узнать больше об инструменте преобразования электронных книг для Windows 10. Большинство устройств для чтения электронных книг поставляются со встроенным программным обеспечением, помогающим конвертировать электронные книги в различные форматы файлов. Существует множество приложений для чтения электронных книг, которые могут помочь вам конвертировать электронные книги в соответствующие форматы файлов. Например, на Android вы можете использовать Calibre; тогда как на iOS есть приложение для преобразования файлов iBooks. Программный конвертер — это простой инструмент, который использует встроенный сканер для автоматического преобразования электронной книги в другой формат. Использовать программное обеспечение очень просто; все, что вам нужно сделать, это выбрать формат файла. Однако некоторые приложения для чтения электронных книг также поставляются со своими собственными инструментами преобразования файлов. Например, на Android есть приложение для конвертации файлов iBooks, которое позволяет конвертировать электронные книги в разные форматы. Другие приложения для чтения электронных книг включают приложения Kindle для Android и iOS, а также Google Editions. Но при этом важно отметить, что каждый инструмент преобразования файлов работает немного по-своему. Некоторые приложения для чтения электронных книг могут иметь ограничения на типы файлов, которые можно конвертировать, а для работы некоторых из них может потребоваться учетная запись издателя. Способы ручного преобразования электронных книг в другие форматы файлов Для тех пользователей, которые серьезно относятся к своим файлам, они могут захотеть вручную конвертировать свои собственные электронные книги в другие форматы файлов. Если ваш документ не является стандартным файлом ePub или Mobi, вам необходимо сначала преобразовать файл. Вы можете использовать Calibre для преобразования файла. Калибр – это

## **EBook Conversion Tool For Windows 10**

eBook Conversion Tool — это приложение из Магазина, предназначенное для владельцев компьютеров с Windows 10, поэтому вам не следует пытаться установить его, если на вашем ПК установлена другая версия ОС. Прежде всего, следует отметить, что eBook Conversion Tool — это приложение для Магазина, предназначенное для владельцев компьютеров с Windows 10, поэтому вам не следует пытаться установить его, если на вашем ПК установлена другая версия ОС. После запуска программы вы должны увидеть облегченный пользовательский интерфейс, включающий всего несколько функций. Программа предоставляет в ваше распоряжение базовый набор инструментов, которые вы можете использовать для преобразования документов в электронные книги и наоборот. Главное окно приложения сначала попросит вас указать тип преобразования, которое вы хотите выполнить. Если ваш входной файл представляет собой электронную книгу, вы можете обратиться к любому из следующих форматов: PDF, RTF, TXT, MOBI, EPUB, PDB, AZW, OEB и многим другим. Если, с другой стороны, вы хотите скомпилировать документ в электронную книгу, ваши варианты ввода варьируются от DOCX, HTML и ODT до TXT, RTF и PDF. Вам просто нужно выбрать выходной формат, затем указать, где вы хотите сохранить файл, и все готово. Как видите, для преобразования ваших файлов требуется небольшое взаимодействие с программой, но у этого есть и обратная сторона, поскольку вы не можете настроить что-либо еще в отношении процесса преобразования. Например, было бы неплохо, если бы вы хотя бы могли выбрать страницы, которые хотите включить в вывод. В общем, eBook Conversion Tool — это интуитивно понятная программа, которая позволяет вам превращать обычные документы в электронные книги с поддержкой различных форматов файлов. Хотя программа должна удовлетворять потребности новичков, правда в том, что она имеет скромный набор функций. Флюс Крипто Меч и щит Поскольку у всех нас есть устройства, подключенные к нашей сети, нам всегда нужно программное обеспечение, которое может отфильтровывать то, что мы пытаемся увидеть, и не позволять нашим мобильным телефонам, планшетам и компьютерам видеть то, что мы делаем. Родители часто склонны ставить своих детей на паузу, когда те начинают смотреть то, что, как они знают, смотреть не должны, особенно когда они начинают видеть материалы откровенно сексуального характера. Развлекательный бизнес сегодня большой, и он есть почти в каждом продукте. В случае с этой статьей это связано с электронными книгами. какая fb6ded4ff2

<https://touky.com/whatsapp-blocker-ключ-with-key-скачать-бесплатно/>

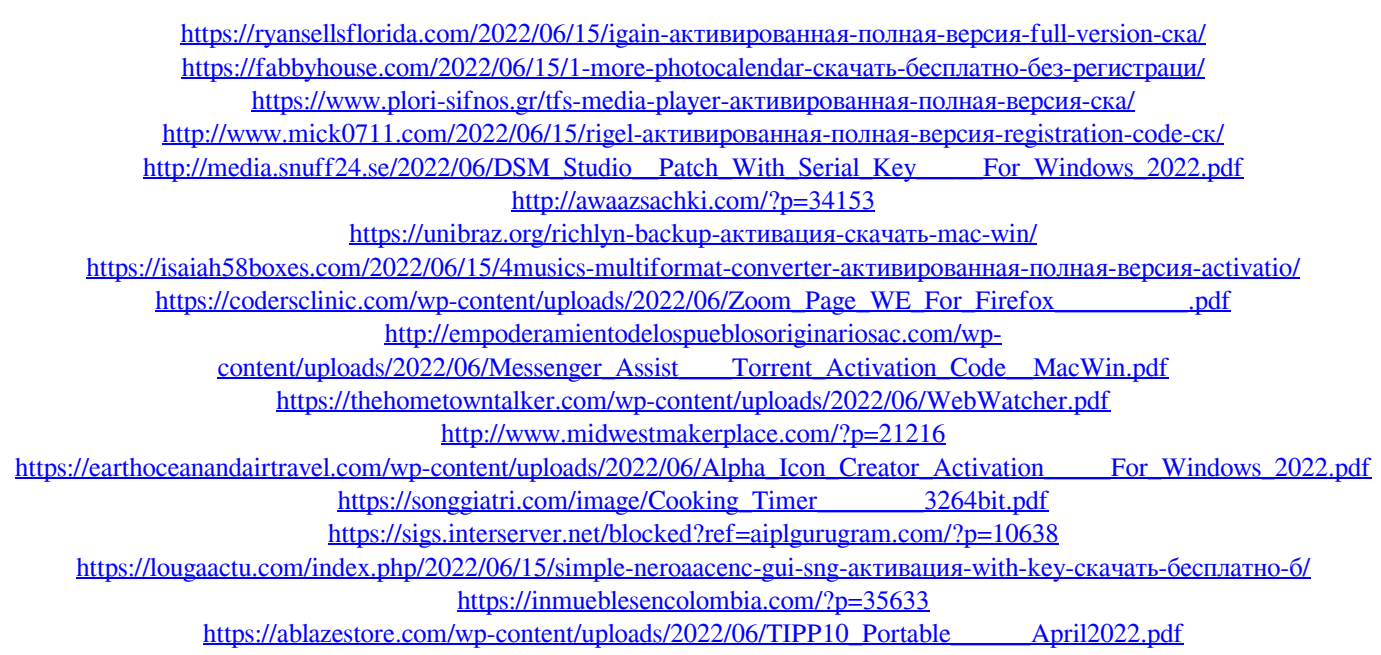

[https://www.warungherbalkita.com/wp-content/uploads/2022/06/Cigati\\_OST\\_Converter.pdf](https://www.warungherbalkita.com/wp-content/uploads/2022/06/Cigati_OST_Converter.pdf)